# Web Design – Your Story So Far

## You should have:

Setup a Box account to store personal files and share group files with others.

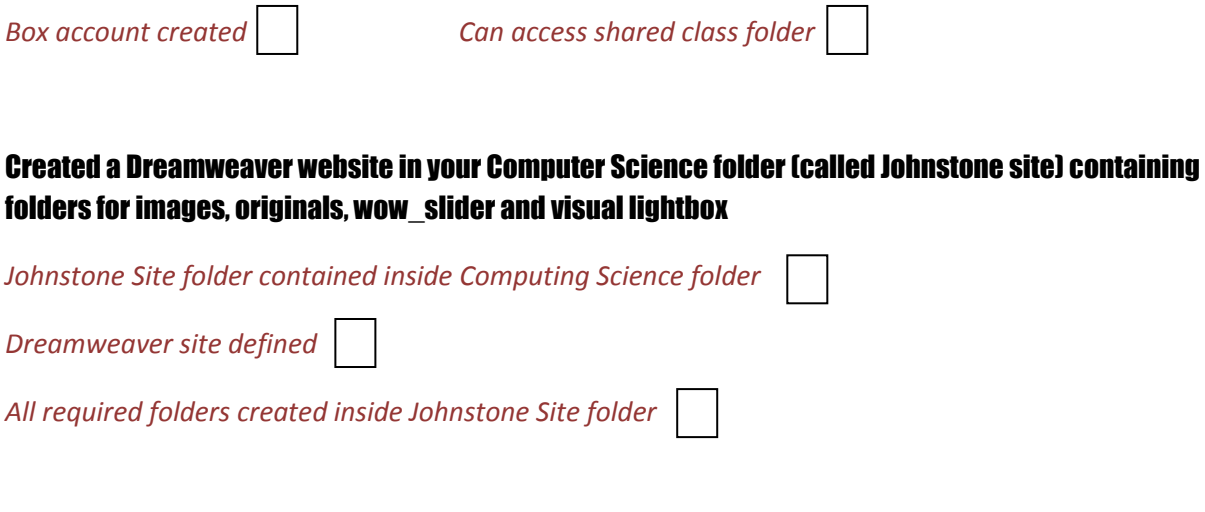

Requested Web Hosting space in Glow, allowing you to put your website on the World Wide Web (WWW), using CoreFTP.

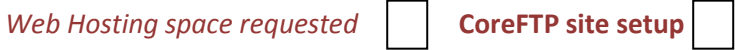

Ttransferred (uploaded) your website home page (with Content Coming Soon logo) to your WWW site above and deleted the default page so that your home page displays automatically

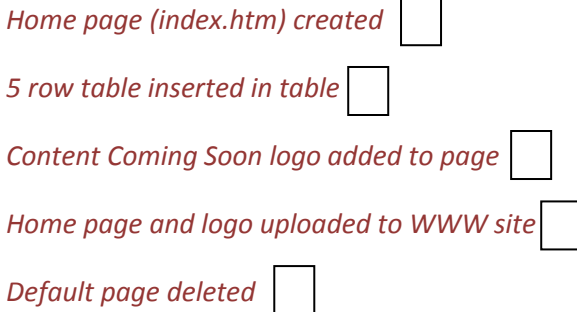

Created a sample Wow Slider and experimented with different settings to see which would look best on your web site.

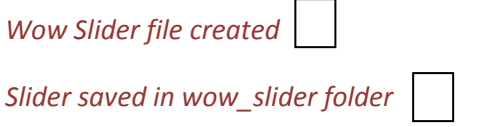

Used Fireworks to Scale and Crop on an image file to set the size for use in Wow Slider

Crop and scale of a sample image completed

### U ploaded your own pictures for shared use in Box shared pictures folder

Pictures uploaded

## Downloaded 7 images from Box shared pictures to then crop, scale and export for use in your own Wow slider

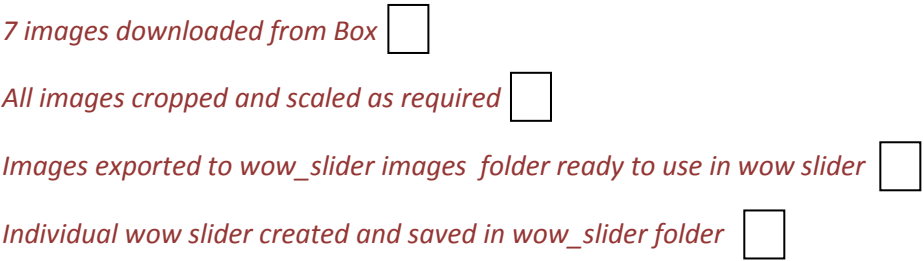

### Chosen one exported image to be the banner on your home page and upload to your WWW site

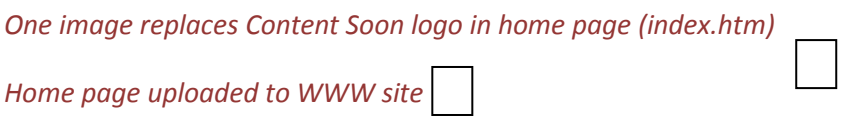

## Created a Site Title with your own chosen font and applied suitable vertical and horizontal spacing to it

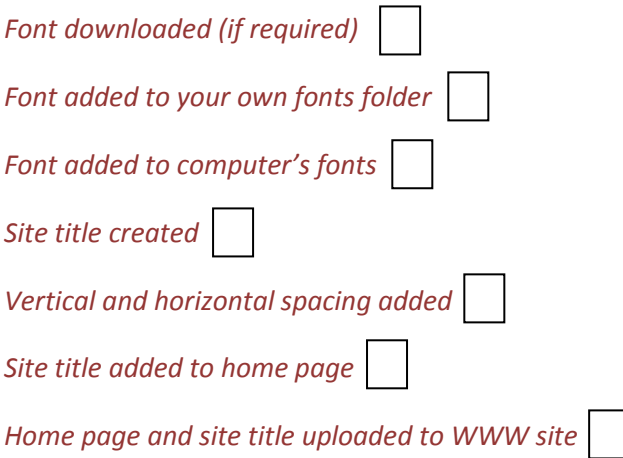